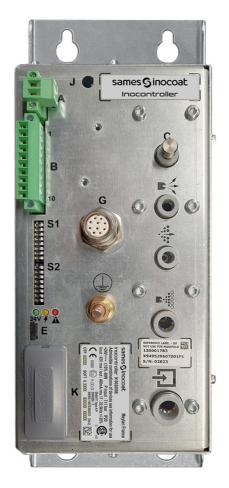

# Inocontroller

Control module

Instruction manual

**DRT7134** C - 2022/12

All communication or reproduction of this document, in any form whatsoever and all use or communication of its contents are forbidden without express written authorisation from **Sames**.

The descriptions and characteristics mentioned in this document are subject to change without prior notice

#### © Sames 2020 - translation of the original version

**Sames** operating manuals are written in French and translated into English, German, Spanish, Italian and Portuguese. The French version is deemed the official text and **Sames** will not be liable for the translations into other languages.

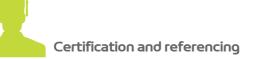

**Sames** is certified as a training center by the DIRRECTE of the Auvergne Rhône Alpes region under the number 84 38 06768 38.

Our company provides, throughout the year, training courses allowing you to acquire the essential know-how for the implementation and maintenance of your equipment in order to guarantee its performance in the long term. A catalog is available on request.

www.sames.com/france/fr/services-training.html

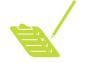

Line audits

As part of a technical assistance program for our customers using **Sames** equipment, the line audits are intended to help you optimize and control your production tool.

Our network of experts is continuously trained and qualified to provide our customers with technical expertise on the liquid or powder installations in which our equipment is integrated. The global environment of the production lines is taken into account during this technical audit.

A brochure is available for download:

www.sames.com/france/fr/services-service-contract.html

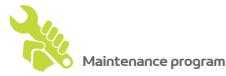

An annual maintenance program (including or not the consumables to be replaced during each intervention) can be considered with the partnership of **Sames**. It is associated with a preventive maintenance plan established during a first audit visit which details the control points necessary to guarantee the performance of the installed equipment.

www.sames.com/france/fr/services-service-contract.html

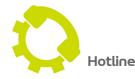

www.sames.com/france/fr/services-service-contract.html

#### Inocontroller Control module

| 1. Health and safety instructions                                                                                                    | 6                                |
|----------------------------------------------------------------------------------------------------|----------------------------------|
| <ul> <li>1.1. Applicable standards</li> <li>1.2. Marking</li> <li>1.3. Meaning of pictograms</li> <li>1.4. Precautions for Use</li> </ul>                                                                                                    | 6<br>7                           |
| 1.5. Warnings                                                                                                    |                                  |
|                                                                                                    | 10                               |
| 3. Characteristics                                                                                                    | 12                               |
| 3.1. Mechanical characteristics                                                                                                    | 13<br>13                         |
| 4. Operating principle of the Inocontroller                                                                                                    | 14                               |
| <ul> <li>4.1. Pneumatical</li> <li>4.2. Startup</li> <li>4.3. State of the Inocontroller</li> <li>4.4. Configuration of the communication network</li> <li>4.4.1. Network address</li> <li>4.4.2. Network speed</li> <li>4.5. Bootloader</li> <li>4.6. Inhibition of injection air flow monitoring</li> </ul> | 15<br>15<br>16<br>16<br>17<br>17 |
| 5. Connections                                                                                                    | 18                               |
| 5.1. Connector A: +24 V DC power supply<br>5.2. Connector B - I/O (Input/Output)<br>5.3. Low voltage connector to Inogun A projector or Inogun M spray gun<br>5.4. Communication network                                                                                                    | 18<br>18                         |
| 6. Cabling                                                                                                    | 20                               |
| 6.1. Connector A: + 24 V DC<br>6.2. Connector B - I/O                                                                                                    |                                  |
| 7. High voltage                                                                                                    | 21                               |
| 7.1. Characteristics of projector output voltage and current                                                                                                    | 21                               |
| 8. Fault management                                                                                                    | 22                               |
| 8.1. Fault list                                                                                                    |                                  |
| 9. Communication with PLC with optional module                                                                                                    | 24                               |
| 9.1. Characteristics<br>9.1.1. Ethernet IP Module.<br>9.1.2. Profinet Module<br>9.1.3. CC-Link module<br>9.1.4. Profibus Module.                                                                                                    | 24<br>26<br>27                   |

| 9.1.5. EtherCat Module                        |          |
|-----------------------------------------------|----------|
| 9.2.1. Exchanging data flags for CC-Link only | 32<br>33 |
| 9.2.3. From Inocontroller to PLC              |          |
| 10. CAN Communication with PLC                | 37       |
| 10.1. Characteristics                         |          |
| 10.2.1. From CAN to the Inocontroller module  |          |
| 10.2.2. From Inocontroller to a CAN module    |          |
| 11. Spare parts list                          | 41       |
| 12. Revision index History                    | 43       |

#### 1. Health and safety instructions

#### 1.1. Applicable standards

Inocontroller control module has been designed according to standards indicated below:

#### Canadian Standards:

- CSA C22.2 No. 61010-1:12
- CSA C22.2 No. 213:19
- CSA C22.2 No. 0:20
- CSA C22.2 No. 60079-31:15 as a guide
- EN 50177:09 / A1:13 as a guide
- EN 50500-2:18 as a guide

#### **US** Standards:

- FANSI/ISA-61010-1: 3rd Ed.
- FM3600: 2018
- FM3611: 2018
- FM 7260: 2018 as a guide
- UL60079-31:2nd Ed. as a guide

#### Installation:

- In Canada, the installation has to be in compliance with the Canadian Electrical Code C22.1 part I, standard safety for electrical installations.
- In the **USA**, the installation has to be in compliance with the National Electrical Code NFPA 70.

#### 1.2. Marking

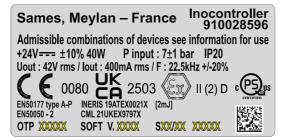

This marking indicates that this control module is an item of equipment that must be installed **outside of an EXplosive ATmosphere** and that it contributes to the safe operation of the equipment **Inogun A** or **Inogun M** installed in an **Explosive Atmosphere** that is connected to it. The operating procedure for the equipment is described in the user manual of the projector or of the spray gun.

The X sign placed after the EU type examination certificate number indicates that this equipment is subject to a special condition of use with regard to the ambient operating temperature, which must be between 0°C and 40°C.

#### 1.3. Meaning of pictograms

| Warning<br>electricity                   | Warning<br>Automatic start-up    | Warning<br>Hot surface                                              | Warning<br>Explosive material    | General warning<br>sign          |
|------------------------------------------|----------------------------------|---------------------------------------------------------------------|----------------------------------|----------------------------------|
| Warning<br>High pressure                 | Warning<br>Crushing of hands     | Warning for<br>explosive<br>atmospheres                             | Warning<br>Flammable<br>material | Warning<br>Corrosive<br>subtance |
| Warning<br>Toxic material                | Warning<br>Harmful products      | No access for<br>people with active<br>implanted cardiac<br>devices | Wear ear<br>protection           | Wear a face<br>shield            |
| Wear respiratory<br>protection           | Wear safety<br>footwear          | Wear protective<br>clothing                                         | Wear protective<br>gloves        | Wear head<br>protection          |
| Opaque eye<br>protection must<br>be worn | General mandatory<br>action sign | Connect an earth terminal to the ground                             | Refer to<br>Instruction manual   |                                  |

7

#### 1.4. Precautions for Use

This document contains information that all operators should be aware of and understand before using the Inocontroller control module. This information highlights situations that could result in serious damage and indicates the precautions that should be taken to avoid them.

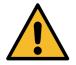

#### Before any use of the Inobox control module, check that all operators:

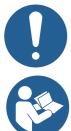

 have previously be trained by the company Sames, or by their distributors registered by them for this purpose.

• have read and understood the user manual and all rules for installation and operation, as laid out below.

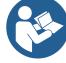

It is the responsibility of the operators' workshop manager to ensure these two points and it is also his responsibility to make sure that all operators have read and understood the user manuals for any peripheral electrical equipment present in the powdering area.

#### 1.5. Warnings

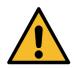

This equipment can be dangerous if not used in compliance with the safety regulations.

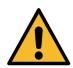

It is the customer's responsibility to verify which local fire and safety standards are applicable for use of the Inocontroller.

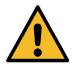

The control module inocontroller must not be installed in an explosive atmosphere.

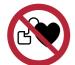

It is imperative that anyone wearing a pacemaker does not use the equipment and does not enter the projection area. High voltage can cause the pacemaker to malfunction.

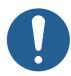

Equipment performance is only guaranteed if original spare parts distributed by Sames are used.

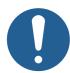

To guarantee an optimal assembly, spare parts must be stored in a temperature close to their temperature of use. Should the opposite occur, a sufficient waiting time must be observed before the installation, so that all the elements are assembled in the same temperature.

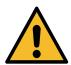

This equipment may be hazardous if it is not used, disassembled and reassembled in accordance with the rules indicated in this manual and in any applicable European Standard or national safety regulations.

- The control module is intended to be installed in category II (according to EN 61010-1) inside an electrical cabinet manufactured by Sames, which guarantees a basic level of product sealing relative to its environment (e.g. water spraying, dust pollution).
   All other cases of use are to remain under the user's liability (i.e. outside of the electrical cabinet or reliance on a cabinet not manufactured by Sames).
- The **Inocontroller** control module must not be installed outdoors.
- The ambient temperature around the **Inocontroller** module must be no greater than 40°C.
- The **Inocontroller** module must not be altered from its original condition.
- Only **Sames** spare parts, or a repair performed by the **Sames** repair department, are able to ensure and guarantee the operational safety of the **Inocontroller** module.
- Turn off the electrical power supply to the **Inocontroller** module before disconnecting the connectors from the module.
- Any repairs on the **Inocontroller** module with the power supply still on can only be performed by personnel certified and trained for electrical repairs.

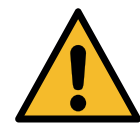

An inviolability label is located on the side of the Inocontroller. Any damage to or absence of this label will result in the loss of the Sames manufacturer's guarantee.

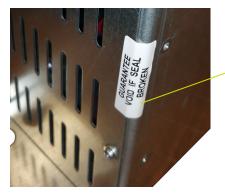

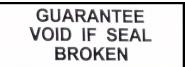

#### 2. Description

The **Inocontroller** is a control module for controlling the automatic **Inogun A** projector or the manual **Inogun M** spray gun. The **Inogun A** projector or the **Inogun M** spray gun have the function of projecting the electrically charged powder by means of a high voltage unit integrated into the barrel and delivering up to 100kV and 110 µA.

The **Inocontroller** manages, by microcontroller, the control of the high voltage unit and 3 proportional solenoid valves. In return, a reading of the voltage and high voltage current is performed, as well as the flow and current of the 3 proportional solenoid valves.

The **Inocontroller** is controlled by a PLC network or via a CAN link. The **Inocontroller** is accessible for **Sames** maintenance via USB connection.

For instance:

Synoptic of an installation with an Inogun A projector

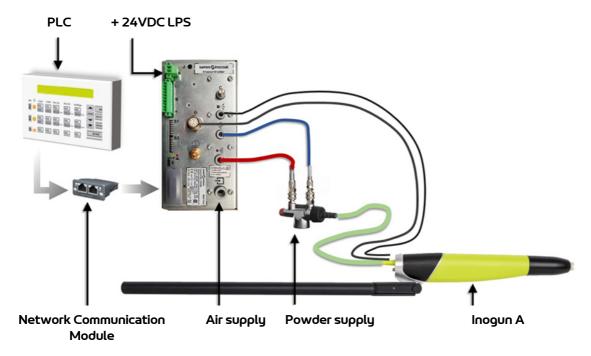

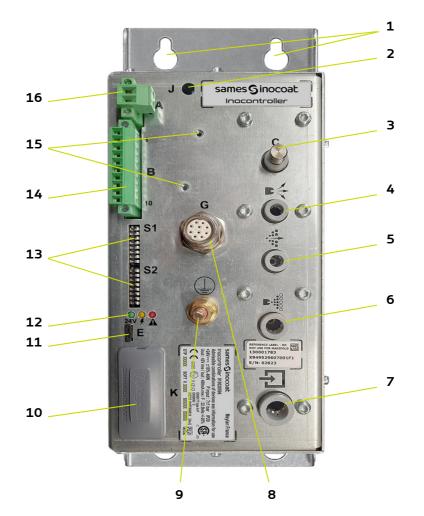

| Item | Description                                                                              |  |  |  |
|------|------------------------------------------------------------------------------------------|--|--|--|
| 1    | Fixing points                                                                            |  |  |  |
| 2    | J: Wireless network antenna (optional)                                                   |  |  |  |
| 3    | C: not connected pneumatic output                                                        |  |  |  |
| 4    | Blowing electrode pneumatic output                                                       |  |  |  |
| 5    | Dilution pneumatic output                                                                |  |  |  |
| 6    | Injection pneumatic output                                                               |  |  |  |
| 7    | Main pneumatic supply                                                                    |  |  |  |
| 8    | G: plug for powder projector connector                                                   |  |  |  |
| 9    | Ground connection terminal                                                               |  |  |  |
| 10   | K: network communication module location                                                 |  |  |  |
| 11   | E: micro USB type B port for maintenance                                                 |  |  |  |
| 12   | LED status                                                                               |  |  |  |
| 13   | S1 and S2: micro switches for address, speed, communication and Bootloader configuration |  |  |  |
| 14   | B: I/O connector (Inputs / Outputs)                                                      |  |  |  |
| 15   | Location of cable shielding connections ( jumpers supplied)                              |  |  |  |
| 16   | A: + 24VDC power supply connector                                                        |  |  |  |

#### 3. Characteristics

#### 3.1. Mechanical characteristics

| Dimensions       | Width 105.2 mm x height 270 mm x depth 208 mm (without connector ) |
|------------------|--------------------------------------------------------------------|
| Weight           | 2840 g                                                             |
| Protection index | IP20 - Degree of pollution: 2 (1)                                  |
| Box material     | Galvanised steel                                                   |
| Ground shield    | M6 brass pin                                                       |
| Fastening mode   | M5 x 8 (qty 4)                                                     |

(1): Level 2: Pollution either non-conducting or occasionally and temporarily conducting caused by condensation.

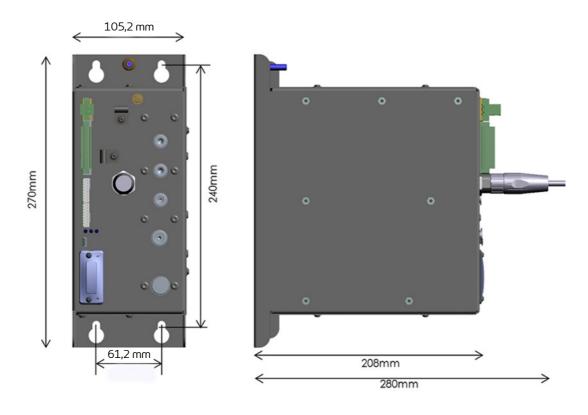

| Ambient temperature during operations   | 0° C min> 40°C max. |
|-----------------------------------------|---------------------|
| Maximum storage / transport temperature | 70°C max.           |
| Maximum relative humidity               | 93% (4 hours)       |
| Maximum altitude                        | 2000 m              |

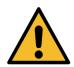

The Inocontroller module, the box in which it is mounted must be correctly connected to the installation ground by a cable or metal braid with a cross section greater than or equal to 6 mm<sup>2</sup>.

Electrical earth contacts must be free of paint or any form of more or less insulating surface.

#### 3.2. Electrical characteristics

| Using voltage: VLSV (2)            | 24 VDC (min. 21.6 VDC - max. 26.4 VDC)                                                                                   |
|------------------------------------|----------------------------------------------------------------------------------------------------|
| Maximum Input Power (3)            | 40 W @ 24V DC                                                                                                    |
| Maximum current (3)                | 1,7 A @ 24V DC                                                                                                    |
| Protection circuit                 | Self-resettable, non-removable 3 A fuse<br>Protective diode against polarity inversion 24V DC<br>Internal limitation 30V |
| Max. output voltage (to projector) | 42 V rms                                                                                                    |
| Max. output current (to projector) | 400 mA rms                                                                                                    |
| Maximum frequency (to projector)   | 22,5 kHz +/-20% (min. 17 kHz / max. 27 kHz)                                                                              |
| Maximum pressure supply            | 7 bar +/-1bar                                                                                                    |

(2): Very Low Safety Voltage: A +24 VDC LPS (Limited Power Source) supply is recommended to supply the **Inocontroller** module.

(3): The maximum power value is given all active functions simutaneously. (HV and Air).

Maximum current: **Inocontroller** module alone : 1.7A / Network communication module: 0,5A max (between 250mA and 0.5A depending on the type of network used). The **Inocontroller** control module is design to support a network of 0.5A.

#### 3.3. Air compressed quality

Characteristics of compressed air supply according to the standard NF ISO 8573-1:

| Maximum dew point at 6 bar (87 psi)       | Class 4 i.e + 3°C (37°F)                         |
|-------------------------------------------|--------------------------------------------------|
| Maximum particle-size of solid pollutants | Class 3 i.e 5 µm                                 |
| Maximum oil concentration                 | Class 1 i.e 0,01 mg/m <sub>0</sub> <sup>3*</sup> |
| Maximum concentration of solid pollutants | Class 3 i.e 5 mg/m <sub>0</sub> <sup>3</sup> *   |

\*: Values are given for a temperature of 20 °C (68 °F) at an atmospheric pressure of 1 013 mbar.

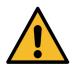

Non-compliance with these characteristics may result in incorrect operation of the "Inocontroller" control module.

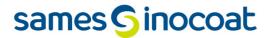

#### 4. Operating principle of the Inocontroller

#### 4.1. Pneumatical

The **Inocontroller** control module manages the powdering air (injection, dilution and electrode blowing) that supplies powder to the **Inogun A** projector or to the **Inogun M** spray gun.

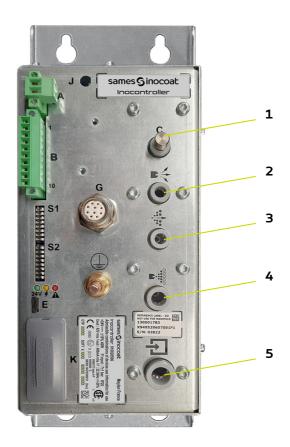

| ltem | Icons          | Description       | Characteristics        |  |  |
|------|----------------|-------------------|------------------------|--|--|
| 1    | С              | - (not connected) | -                      |  |  |
| 2    | ₽ <del>\</del> | Blowing air       | Hose Dia.: 4/6 rilsan  |  |  |
| 3    |                | Dilution air      | Hose Dia.: 4/6 rilsan  |  |  |
| 4    |                | Injection air     | Hose Dia.: 6/8 rilsan  |  |  |
| 5    | ÷              | Air supply        | Hose Dia.: 8/10 rilsan |  |  |

#### 4.2. Startup

- Connect peripheral equipment (PLC, projector or spray gun, powder pump, etc.).
- Connect the air and powder supplies.
- Connect the +24V DC to the **Inocontroller** module.
- The **Inocontroller** module is then ready to start.

The **Inocontroller** module is controlled by the PLC.

#### Remarks:

If the projector is not connected when the module is switched on, a " 37 - Spray gun or projector connector fault" is immediately triggered.

If the connected PLC does not request the control when the module is switched on, a "17 - Absence of control mode fault" is triggered after few seconds. As soon as the PLC requests the control, the fault will be immediately automatically reseted.

#### High voltage control and spraying:

The high voltage and spraying control can be done by the PLC connection or by a wired connection.

When using a wired control, for HV and spraying, the PLC must not request the high voltage control. (CAN control bit 2 to zero, see § 10.2.1 page 38).

This solution allows to save time in transmitting the work request.

The high voltage and spray settings must be set beforehand via the PLC.

When an **Inogun M** spray gun is connected, the HV trigger is controlled by the operator at the spray gun level, if the PLC authorizes it.

The operator can also modify the injection set-point using the spray gun keys, if the PLC does not prohibit it.

#### 4.3. State of the Inocontroller

The state of the **Inocontroller** is displayed on the front panel by a series of three indicator lights (LEDs).

| Symbol | Indicator | Status   | Indication                                    |
|--------|-----------|----------|-----------------------------------------------|
| 24     | Green     | Off      | Absence +24 V power supply                    |
| 24V    |           | On       | Presence +24 V power supply                   |
|        | Yellow    | Off      | No High voltage at projector output           |
|        |           | On       | High voltage at projector output              |
| 7      |           | Blinking | Active Bootloader mode                        |
|        | Red       | On       | Fault present                                 |
|        |           | Blinking | Connected communication module not recognized |

#### 4.4. Configuration of the communication network

The **Inocontroller** has two microswitches S1 and S2 on its front panel to configure network addressing and network communication speed.

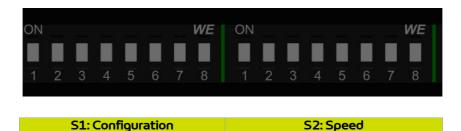

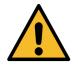

The microswitches must be properly configured before the module is powered up.

#### 4.4.1. Network address

Micro-switches S1, from 1 à 8 allow the address configuration by binary code on 8 bits or 255 positions.

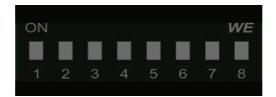

|    |     | #1 | #2 | #3 | #4 | #5 | #6 | #7 | #8  |
|----|-----|----|----|----|----|----|----|----|-----|
| S1 | OFF | 0  | 0  | 0  | 0  | 0  | 0  | 0  | 0   |
|    | ON  | 1  | 2  | 4  | 8  | 16 | 32 | 64 | 128 |

The least significant bit corresponds to micro-switch N°1.

**Example** : we want to configure the module at address 147, binary code: 10010011 Position of the micro-switches:

| <b>C1</b> | #1 | #2 | #3  | #4  | #5 | #6  | #7  | #8 |
|-----------|----|----|-----|-----|----|-----|-----|----|
| 51        | ON | ON | OFF | OFF | ON | OFF | OFF | ON |

#### 4.4.2. Network speed

Micro-switches S2, from 1 à 4 allow the speed communication configuration by binary code on 4 bits or 16 positions. 3 microswitches 5 to 7 are in spare, the microswitch 8 is used for the Bootloader.

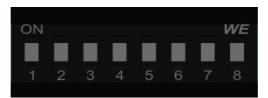

|           |     | #1 | #2 | #3 | #4 |
|-----------|-----|----|----|----|----|
| <b>S2</b> | OFF | 0  | 0  | 0  | 0  |
|           | ON  | 1  | 2  | 4  | 8  |

The least significant bit corresponds to micro-switch N°1.

#### 4.5. Bootloader

Micro-switch S2#8 allows reprogramming the **Inocontroller** module via USB port. This action can only be carried out by personnel trained by **Sames**.

Reprogramming is possible if the micro-switch S2#8 is ON (Boot Active)at startup and the yellow LED is flashing to indicate that the boot is active.

In that situation, no function of the **Inocontroller** module is active.

if the micro-switch S2#8 is OFF (Boot inactive), the **Inocontroller** module is active.

#### 4.6. Inhibition of injection air flow monitoring

Micro-switch S2#7 is used to disable the monitoring of the injection air flow.

If the micro-switch is in the OFF position, monitoring is active (factory setting).

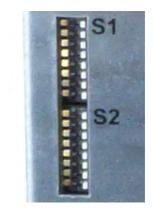

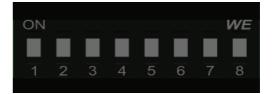

#### 5. Connections

#### 5.1. Connector A: +24 V DC power supply

| Pin | Description | Designation                                       | Characteristics                                           |
|-----|-------------|---------------------------------------------------|-----------------------------------------------------------|
| 1   | + 24 VDC    | + 24 VDC / 2A                                     |                                                           |
| 2   | 0 VDC       | OV common to<br>the module and<br>ground terminal | Wire Terminal l<br>26-13AWG / 0,2-<br>2,5 mm <sup>2</sup> |

#### 5.2. Connector B - I/O (Input/Output)

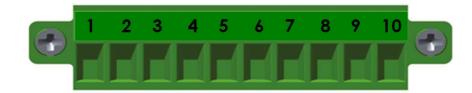

| Pin | Designation     | Description                                                     | Characteristics                                                              |  |
|-----|-----------------|-----------------------------------------------------------------|------------------------------------------------------------------------------|--|
| 1   | 0 V TRIGGER     | 0V dry contact pilot for ON / OFF high voltage                  |                                                                              |  |
| 2   | TRIGGER COM     | Cathode input of the pilot optocoupler On /<br>Off high voltage | Wire Terminal                                                                |  |
| 3   | 0 V CLEANING    | 0V for dry control contact On / Off cleaning                    | 26-16 AWG / 0,2 -1,5 mm <sup>2</sup>                                         |  |
| 4   | CLEANING COM    | Cathode input of the pilot optocoupler On /<br>Off cleaning     | _                                                                            |  |
| 5   | N.O FAULT RELAY | Output of the NO dry contact (normally open) of the fault relay | Wire Terminal<br>26-16 AWG / 0,2 -1,5 mm <sup>2</sup>                        |  |
| 6   | N.C FAULT RELAY | Output of the NC contact (normally closed) of the fault relay   | Relay dry contact<br>6 A /250 V AC max<br>Max. switching capacity:<br>1500VA |  |
| 7   | 0 V             | 0 V                                                             | Wire Terminal<br>26-16 AWG / 0,2 -1,5 mm <sup>2</sup>                        |  |
| 8   | CAN H           | Data bus CAN signal H                                           | Wire Terminal                                                                |  |
| 9   | CANL            | Data bus CAN signal L                                           | 26–16 AWG / 0,2 –1,5 mm <sup>2</sup>                                         |  |
| 10  | 0 V             | 0 V                                                             | 20-10 2007 0,2 -1,5 1111                                                     |  |

#### 5.3. Low voltage connector to Inogun A projector or Inogun M spray gun

The high voltage unit of the projector or the spray gun is connected by a low voltage cable to the module **Inocontroller**. This cable is connected to the module via a circular connector.

#### 5.4. Communication network

The **inocontroller** is designed to be controlled by a communication network To do this, it is necessary to install a communication module in the intended location (K) (see § 2 page 10).

#### Module installation:

- Remove the protective cover.
- Insert the module in its housing by pressing lightly down.
- Using a # 8 Torx screwdriver, lock the module by tightening the two screws to a torque of 0.25 N.m.

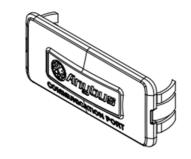

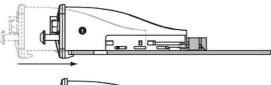

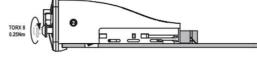

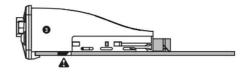

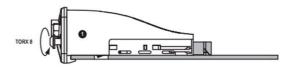

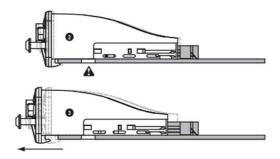

#### Uninstall:

- Using a # 8 Torx screwdriver, unlock the module by loosening the two screws
- Remove the module.

#### 6. Cabling

#### 6.1. Connector A: + 24 V DC

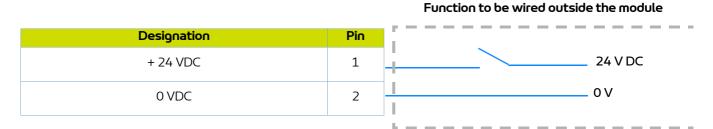

#### 6.2. Connector B - I/O

Function to be wired outside the module

| Designation   | Pin |                                       |
|---------------|-----|---------------------------------------|
| 0 V TRIGGER   | 1   | On / Off powdering trigger            |
| COM TRIGGER   | 2   |                                       |
| 0 V CLEANING  | 3   | On / Off cleaning                     |
| COM CLEANING  | 4   |                                       |
| N.O FAULT     | 5   |                                       |
| N.C FAULT     | 6   | Fault<br>(Closed = present fault)     |
| DEFAUT COMMUN | 7   |                                       |
| CAN H         | 8   |                                       |
| CAN L         | 9   | Communication CAN                     |
| 0 V           | 10  | V                                     |
|               | I   | · · · · · · · · · · · · · · · · · · · |

#### 7. High voltage

#### 7.1. Characteristics of projector output voltage and current

The **Inocontroller** module has a voltage and current mapping control that limits the operation according to curve 1.

Operator can set all the voltage / current value pairs that are including in this 100kV/110µA characteristic envelope.

For each UHT IR output current point corresponds to a maximum output voltage point, UR according to a mapping recorded in the HVU and not modifiable by the user.

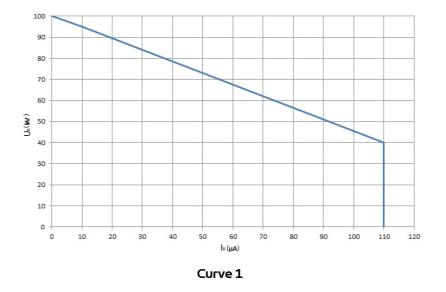

Example 1: 70kV / 30µA. The operating point is inside the curve, the voltage (70kV) and current (30µA) can be supplied if the system requires it.

Example 2: 70kV / 80µA. The operating point is outside the curve, current will be limited to 55µA. If electrical charge requires more current, voltage will be limited following the curve.

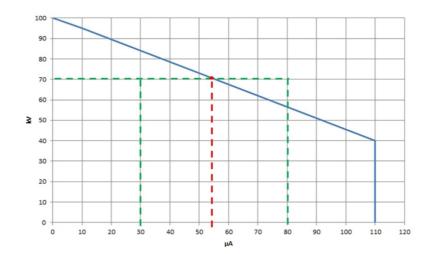

#### 8. Fault management

There are two types of faults:

Resettable faults by fault acknowledgment.
Blocking faults that require a restart of the +24V DC supply of the **Inocontroller** module.

Whatever the type of fault triggered, the **Inocontroller** switches off the high voltage and powdering. Fault relay and red LED (fixed light) are activated.

For a "network communication fault", the red LED is flashing

#### 8.1. Fault list

| Fault                                                            | Fault information                                                                                                    |
|------------------------------------------------------------------|----------------------------------------------------------------------------------------------------|
| Communication module fault<br>Only indicated by flashing red LED | The communication module plugged into slot K is not recognized or not allowed. This fault requires a power-up to be acknowledged.                                                                                                    |
| 1 - Program fault                                                | Microcontroller module fault. This fault requires a power-on to be reseted.                                                                                                    |
| 2 - + 24 V power supply fault                                    | The 24V power supply voltage has exceeded the authorized operating limits: $21 \text{ V} < 0 < 28 \text{ V}$ . This fault requires a power-on to be reseted.                                                                                                    |
| 5 - Voltage coherence fault                                      | Voltage present on the bus without HV request. The fault requires a power-<br>up to be acknowledged.<br>HV request without voltage present on the bus. The fault can be reset by<br>acknowledgment of the fault after 10 s of waiting.                                              |
| 17 - Absence of control mode fault                               | Communication is lost while the API is in control mode. The fault can be reset<br>by acknowledgment of the fault The communication module is detected but<br>the control is not activated. It is just necessary to activate the control of this<br>module to acknowledge the fault. |
| 21 - Bus power fault                                             | The output power of the module or the inverter current has been exceeded.<br>Resettable by Fault Acknowledgment.                                                                                                    |
| 22 - Safe shutdown fault                                         | The maximum high voltage current or the supply current of the barrel has been exceeded. Resettable by acknowledgment of fault.                                                                                                    |
| 24 - Trigger request at startup                                  | The external high voltage/powdering control trigger is controlled when the module is powered on. Resettable by Fault Acknowledgment                                                                                                    |
| 28 - Temperature fault                                           | Maximum temperature overflow of the internal power supply of the module.<br>Resettable by Fault Acknowledgment                                                                                                    |
| 29 - HVU link fault                                              | The barrel is not or badly connected to the module.<br>Resettable by Acknowledging Fault                                                                                                    |
| 30 - Internal BUS fault                                          | Internal bus overvoltage (detected by hardware or software)<br>Resettable by fault acknowledgment                                                                                                    |
| 32 - Injection fault                                             | An injection control is activated without pressure feedback. Resettable by Fault Acknowledgment.<br>See the position of micro switch S2#7 (see § 4.6 page 17).                                                                                                    |
| 33 - Dilution fault                                              | A dilution control is activated without pressure feedback. Resettable by Fault Acknowledgment                                                                                                    |
| 34 - Blowing fault                                               | A blowing control is activated without feedback from the activated valve.<br>Resettable by Fault Acknowledgment                                                                                                    |
| 37- Spray gun or projector connector fault                       | No projector or spray gun connected<br>Resettable by Acknowledgment Fault, unless the connected projector or<br>spray gun is different from that at start-up                                                                                                    |

#### 8.2. Actions following a fault

| Fault                                      | Action to be performed                                                                                                    |
|--------------------------------------------|----------------------------------------------------------------------------------------------------|
| Communication module fault                 | Check the P/N of the module used for network communication, it must match                                                                                                    |
| Only indicated by flashing red LED         | a <b>Sames</b> number. Replace the network communication module                                                                                                    |
| 1 - Program fault                          | The microcontroller is faulty. If the problem persists, contact <b>Sames</b> .                                                                                                    |
| 2 - +24V power supply                      | Control power supply input on the module. It must be 24 V DC (min. 21,6 V DC / max. 26,4 V DC).                                                                                                    |
| 5 - Voltage coherence fault                | Check the operation by changing the HVU.<br>If the problem persists, contact <b>Sames</b> .                                                                                                    |
| 17 - Absence of control mode fault         | The CAN Communication is lost while the PLC is in control mode.<br>The fault can be reset by acknowledgment of the fault                                                                                                    |
| 21 - Bus power fault                       | The module delivers too much power or current at the output to the HVU.<br>Check the connection between the module and the sprayer (G connector on<br>the module). Check the internal connection of the sprayer and the condition<br>of the HVU. None of these components must be damaged. |
| 22 - Safe shutdown fault                   | The module delivers too much current at the output to the HVU.<br>Check the connection between the module and the sprayer (G connector on<br>the module) Check the internal connection of the sprayer and the condition<br>of the HVU.                                                     |
| 24 – Trigger request at startup            | Check that the external trigger connection (connector B) is not activated, or<br>the terminals are short-circuited.<br>In the case of the manual spray gun, check that the trigger is not activated at<br>power up                                                                         |
| 28 - Temperature fault                     | Check the ambient temperature as close as possible to the module. This temperature must not exceed 40 ° C.                                                                                                    |
| 29 - HVU link fault                        | Check the connection between the module and the sprayer (G connector on<br>the module) Check the internal connection of the sprayer and the condition<br>of the HVU.                                                                                                    |
| 30 - Internal BUS fault                    | The maximum level of the internal supply voltage to the module has been exceeded. If the problem persists, contact <b>Sames</b> .                                                                                                    |
| 32 - Injection fault                       | Check the air hose connections.<br>Check the air pressure and flow rate at the module inlet and outlet.<br>The injection fault can be disabled (see § 4.6 page 17)                                                                                                    |
| 34 - Blowing fault                         | Internal electrode blowing valve is not correct, if the problem persists contact <b>Sames</b> .                                                                                                    |
| 37- Spray gun or projector connector fault | Check the circular connector G on the back of the module                                                                                                    |

#### 9. Communication with PLC with optional module

In the network mode, a PLC manages the data display and / or the data control of the **Inocontroller** module. It communicates with the module using the communication network module added on the **K** location on the **Inocontroller** module. This communication module specific to **Sames** exists in different protocols : Ethernet IP, Profinet, Ethercat, CClink, Profibus.

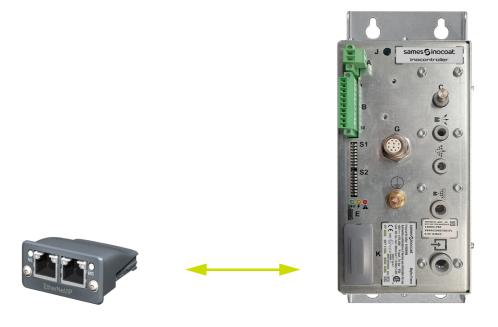

The network cable must be shielded and it is recommended to connect its shield closer to the connectors of the **Inocontroller** module.

#### 9.1. Characteristics

9.1.1. Ethernet IP Module

9.1.1.1. Front view of the RJ45 module

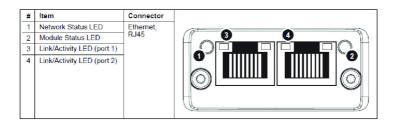

#### 9.1.1.2. Ethernet IP LED

| 'Network Status' Led (1) | Description                                                    |
|--------------------------|----------------------------------------------------------------|
| Off                      | No power or no IP address                                      |
| Green                    | Online, one or more connections established (CIP Class 1 or 3) |
| Green, flashing          | Online, no connection established                              |
| Red                      | Duplicate IP address, FATAL error                              |
| Red, flashing            | One or more connections timed out (CIP Class 1 or 3)           |

| 'Module Status' Led (2) | Description                                                                                              |
|-------------------------|----------------------------------------------------------------------------------------------------|
| Off                     | No power                                                                                                 |
| Green                   | Controlled by a scanner in Run state                                                                     |
| Green, flashing         | Not configured, or Scanner in idle state                                                                 |
| Red                     | Major fault                                                                                              |
| Red, flashing           | Recoverable fault(s). Module is configured, but stored parameters differ from currently used parameters. |

| LINK Activity Leds (3) and (4) | Description                   |
|--------------------------------|-------------------------------|
| Off                            | No link, no activity          |
| Green                          | Link (100 Mbit/s) established |
| Green, flashing                | Activity (100 Mbit/s)         |
| Red                            | Link (10 Mbit/s) established  |
| Red, flashing                  | Activity (10 Mbits/s)         |

#### 9.1.1.3. Ethernet IP setting

For Ethernet IP, it is necessary to fix an IP address and a subnet mask.

The IP address should be in the same range as the IP address for the PLC system.

For Ethernet IP, the characteristics of a device are stored in an ASCII data file with the suffix EDS.

This file is used by the PLC configuration tools when setting up the network configuration

#### (with Instance ID for PLC Input =100, and instance ID for PLC output =150).

This configuration file can be downloaded from www.sames.com.

#### DHCP mode

The module supports the DHCP mode, which may be used to retrieve the IP settings from a DHCP-server automatically.

In this case all micro-switches of S1 must be in the ON position (value 255) and at least one of the first four microswitches of S2 (1 to 4) must be set to ON to activate this mode.

#### Addressing mode by micro-switches

At least one of the first four microswitches of S2 (1 to 4) must be set to ON to activate this mode.

By fault the IP address is 192.168.0.xxx where xxx is defined by S1 micro-switches and the SubNet mask is 255.255.255.0.

For example to fix IP4 to value 23, the micro-switches 1, 2, 3 and 5 of S1 must be put to the ON state and the others one to the OFF state.

#### Configuration mode via the RJ45 configuration utility

It is possible to change the entire IP address and subnet mask using a configuration utility such as IPConfig and connecting directly to the IP Ethernet module via an RJ45 cable.

In this case all micro-switches S1 and S2 must be put to OFF state.

#### 9.1.2. Profinet Module

9.1.2.1. Front view of the RJ45 module

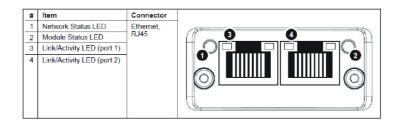

#### 9.1.2.2. Profinet LED

| Led Network Status | Description         | Comments                                                     |
|--------------------|---------------------|--------------------------------------------------------------|
| OFF                | Offline             | No power                                                     |
|                    | Ontine              | No connection with IO Controller                             |
| Green              | On line (RUN)       | Connection with IO Controller established                    |
| oreen              |                     | IO Controller in RUN state                                   |
| Green, 1 flash     | On line (RUN)       | Connection with IO Controller established                    |
| Oreen, I nash      |                     | IO controller in STOP state or IO data bad                   |
| Green, blinking    | Blink               | Used by engineering tool to identify the node on the network |
| Red                | FATAL event         | Major internal error (combined with a red Module Status Led) |
| Red, 1 flash       | Station name error  | Station Name not set                                         |
| Red, 2 flashes     | IP adress error     | IP address not set                                           |
| Red, 3 flashes     | Configuration error | Expected identification differs from Real Identification     |

| Module Status Led          | Description                       | Comments                                                                                           |
|----------------------------|-----------------------------------|----------------------------------------------------------------------------------------------------|
| OFF                        | Not initialized                   | No power or Module in SETUP or NW_INIT state                                                       |
| Green                      | Normal operation                  | Module has shifted from the NW_INIT state                                                          |
| Green, 1 flash             | Diagnostic event                  | Diagnostic event present                                                                           |
| Red                        | Exception error or<br>Fatal event | Device in EXCEPTION STATE or<br>Major internal fault (combined with a red network Status Led)      |
| Alternating<br>Red / Green | Firmware update                   | Do NOT power off the module. Turning the module off during this phase could cause permanent damage |

| Link activity Led (3) and (4) | Description          | Comments                                   |
|-------------------------------|----------------------|--------------------------------------------|
| OFF                           | No link, no activity | No link, no communication present          |
| Green                         | Link                 | Link established, no communication present |
| Green, flickering             | Activity             | Link established, communication present    |

#### 9.1.2.3. Profinet Settings

The module needs to be assigned a Station Name in order to participate on PROFINET. The Station Name is SK-CMPP-xxx where xxx is defined on 3 digits by S1 micro-switches on the **Inocontroller**.

For example to fix the Station Name to SK-CMPP-023, the micro-switches 1, 2, 3 and 5 must be put to the ON state and the others one to the OFF state.

If all micro-switches are OFF, the station name is assigned by the configuration tool.

On PROFINET, the characteristics of a device are stored in an XML data file. This file, referred to as the "GSD" file, is used by PROFINET engineering tools when setting up the network configuration. This configuration file can be downloaded from www.sames.com.

#### 9.1.3. CC-Link module

9.1.3.1. Front view CC-Link module

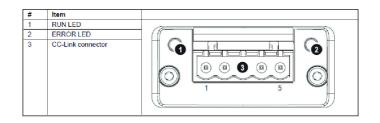

#### 9.1.3.2. CC-Link LED

| RUN LED (1) | Description                                         |
|-------------|-----------------------------------------------------|
| OFF         | No network participation, timeout status (no power) |
| Green       | Participating, normal operation                     |
| Red         | Major fault (FATAL error)                           |

| ERROR LED       | Description                                                      |
|-----------------|------------------------------------------------------------------|
| OFF             | No error detected (no power)                                     |
| Red             | Major fault (Exception or FATAL event)                           |
| Red, flickering | CRC error (Temporary flickering)                                 |
| Red, flashing   | Station Number or Baud rate has changed since startup (flashing) |

#### 9.1.3.3. CC-Link connector

| Pin | Signal | Comments               |
|-----|--------|------------------------|
| 1   | DA     | Positive RS485 RxD/TxD |
| 2   | DB     | Negative RS485 RxD/TxD |
| 3   | DG     | Ground signal          |
| 4   | SLD    | Cable shield           |
| 5   | FG     | Functional Earth       |

#### 9.1.3.4. CC-Link settings

On CC-Link, each device on the network must be assigned a unique Station Number. The highest possible Station Number depends on the number of occupied stations. Only one stations is occupied by the communication module. CC-Link Version 2 is used with 2 extension cycles to have larger data size (32 bits and 8 words). Only words are used for process data, but the last 16 bits of the bits area are used for exchanging flags (& 9.2.1) in order to start the network.

The Station number is fixed by S1 micro-switches on the **Inocontroller** module. For example to fix the Station Number to value 23, the switches 1, 2, 3 and 5 must be put to the ON state and the others one to the OFF state.

The module supports all common CC-Link baud rates up to 10Mbps. The baud rate is defined by S2 micro-switches on the **Inocontroller** module :

- 0 -> 156 kbps (all micro switches are set to OFF)
- 1 -> 625 kbps
- 2 -> 2,5 Mbps
- 3 -> 5 Mbps
- 4 -> 10 Mbps

Each device on CC-Link is associated with a CC-Link Family System Profile (CSP+ file), which holds a description of the device and its functions.

This configuration file can be downloaded from www.sames.com.

#### 9.1.4. Profibus Module

9.1.4.1. Front view Profibus module

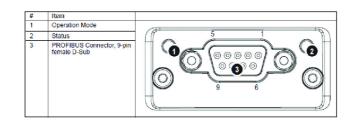

#### 9.1.4.2. Profibus LED

| 1 - OPERATION Led        | Description                  |
|--------------------------|------------------------------|
| OFF                      | Not online / No power        |
| Green                    | Online, data exchange        |
| Flashing green           | Online, clear                |
| Flashing Red (1 flash)   | Setting error                |
| Flashing Red (2 flashes) | Profibus configuration error |

| 2 – STATUS Led | Description                              | Comments                              |
|----------------|------------------------------------------|---------------------------------------|
| OFF            | Not initialized                          | Module in SETUP or NW_INIT state      |
| Green          | Initialized                              | The module has left the NW_INIT state |
| Flashing Green | Initialized, diagnostic event(s) present | Extended diagnostic bit is set        |
| Red            | Exception error                          | Module in exception                   |

#### 9.1.4.3. Profibus connector

| Pin | Signal       | Comments                                                                                                    |
|-----|--------------|----------------------------------------------------------------------------------------------------|
| 1   |              |                                                                                                    |
| 2   |              |                                                                                                    |
| 3   | B Line       | Positive RS485 RxD/TxD                                                                                           |
| 4   | RTS          | Request to send                                                                                                  |
| 5   | GND Bus      | Ground (isolated)                                                                                                |
| 6   | + 5V Bus Out | +5 V terminaison power (isolated, short-circuit protected)                                                       |
| 7   |              |                                                                                                    |
| 8   | A Line       | Negative RS485 RxD/TxD                                                                                           |
| 9   |              |                                                                                                    |
|     | Cable shield | Internally connected to the Anybus protective ground via cable shield filters according to the Profibus standard |

#### 9.1.4.4. Profibus settings

The module must be assigned a unique Node address (a device address) in order to be able to communicate on the PROFIBUS network. The valid settings range is from 0... 125.

The Node address is fixed by S1 micro-switches on the **Inocontroller** module. For example to fix the Node address to value 23, the switches 1, 2, 3 and 5 must be put to the ON state and the others one to the OFF state.

The baud rate is detected automatically by the module. The following baud rates are supported: : 9.6 kbps - 19.2 kbps - 45.45 kbps - 93.75 kbps - 187.5 kbps - 500 kbps - 1.5 Mbps - 3 Mbps - 6 Mbps - 12 Mbps.

On PROFIBUS, the characteristics of a device are stored in an ASCII data file with the suffix GSD. This file is used by the PROFIBUS configuration tool when setting up the network (DP-V1).

Remarks: This configuration file can be downloaded from www.sames.com.

#### 9.1.5. EtherCat Module

9.1.5.1. Front view EtherCat module

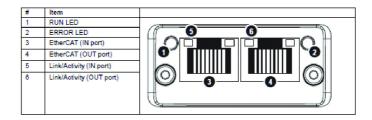

#### 9.1.5.2. LED EtherCat

| RUN Led             | Description      | Comments                                                                                                    |
|---------------------|------------------|----------------------------------------------------------------------------------------------------|
| OFF                 | INIT             | EtherCAT device in 'INIT'-state (or no power)                                                                                                    |
| Green               | OPERATIONAL      | EtherCAT device in 'OPERATIONAL'-state                                                                                                    |
| Green, blinking     | PRE-OPERATIONAL  | EtherCAT device in 'PRE-OPERATIONAL'-state                                                                                                    |
| Green, single flash | SAFE-OPERATIONAL | EtherCAT device in 'SAFE-OPERATIONAL'-state                                                                                                    |
| Flickering          | BOOT             | The EtherCAT device is in 'BOOT' state                                                                                                    |
| Red                 | Fatal event      | If RUN and ERR turn red, this indicates a fatal event, forcing the bus interface to a physically passive state.<br>Contact <b>Sames</b> technical support. |

| ERROR Led         | Description                    | Comments                                                                                     |
|-------------------|--------------------------------|----------------------------------------------------------------------------------------------|
| OFF               | Not error                      | No error or no power                                                                         |
| Red, blinking     | Invalid configuration          | State change received from master is not possible due to invalid register or object settings |
| Red, single flash | Unsolicited state change       | Slave device application has changed the Ethercat sate autonomously                          |
| Red, double flash | Sync manager watchdog event    |                                                                                              |
| Red               | Application controller failure | Device in EXCEPTION STATE or Major internal fault<br>(combined with a red RUN Led)           |
| Flickering        | Booting error detected         | Firmware download failure                                                                    |

| Link activity Led<br>(5) and (6) | Description              | Comments                         |
|----------------------------------|--------------------------|----------------------------------|
| OFF                              | Nolink                   | No link or no power              |
| Green                            | Link sensed, no activity | Link sensed, no traffic detected |
| Green, flickering                | Link sensed, activity    | Link sensed, traffic detected    |

31

#### 9.1.5.3. Ethercat settings

The module supports the position addressing mode.

Each device on EtherCAT is associated with an EtherCAT Slave Interface (ESI) file in XML format, which holds a description of the device and its functions.

Remarks: This configuration file can be downloaded from www.sames.com.

#### 9.2. Data exchange

#### 9.2.1. Exchanging data flags for CC-Link only

The location of the system area is at the very end of the bit area. 16 bits are reserved for this use.

| Bit                             | System area RX<br>Inocontroller-> PLC | Description                                                                                                    | Bit                             | Systemarea RY<br>PLC -> Inocontroller |
|---------------------------------|---------------------------------------|----------------------------------------------------------------------------------------------------|---------------------------------|---------------------------------------|
| 15<br>14<br>13<br>12            | (Reserved)                            |                                                                                                    | 15<br>14<br>13<br>12            | (Reserved)                            |
| 11                              | Remote Ready                          | Normal operation at 1<br>-for the initial setting: at the rising edge of the PLC<br>flag "Initial Data Processing complete",<br>- in operation if there is neither an "Error Status" nor an<br>"Error reset request" nor an "Initial Data Setting<br>Request".<br>The <b>Inocontroller</b> module takes into account the data<br>from PLC | 11                              | Reserved                              |
| 10                              | Error Status                          | Diagnostic events exist — This flag stays high until the<br>PLC has acknowledged the event through the 'Error<br>Reset Request'                                                                                                    | 10                              | Error Reset Request                   |
| 9                               | Initial Data<br>Setting Complete      | The master PLC asks for an 'Initial Data Setting<br>Request'<br>Cleared at the falling edge of the PLC request                                                                                                    | 9                               | Initial Data Setting<br>Request       |
| 8                               | Initial Data Process-<br>ing Request  | At startup, the <b>Inocontroller</b> module asks for an "Ini-<br>tial Data Processing Request".<br>When it receives the response from the API, the mod-<br>ule switches to the Remote READY' state                                                                                                    | 8                               | Initial Data Processing<br>Complete   |
| 7<br>6<br>5<br>4<br>3<br>2<br>1 | (Reserved)                            |                                                                                                    | 7<br>6<br>5<br>4<br>3<br>2<br>1 | (Reserved)                            |
| 0                               |                                       |                                                                                                    | 0                               |                                       |

Before exchanging process data, the PLC must answer to the 'Initial Data Processing Request' by setting the 'Initial Data Processing Complete' to 1 in order the communication module of the **Inocontroller** switches in Remote READY state.

The **Inocontroller** module takes then into account the process data from the PLC.

6 words are exchanged from PLC to the **Inocontroller** module.

| Word | Label                  | Parameter description                                                                                                    | Unit   | Max. |
|------|------------------------|----------------------------------------------------------------------------------------------------|--------|------|
| 0    | PLC Command            | Commands requested by the PLC (see the detailed description hereafter)                                                                             | -      |      |
| 1    | PLC Current Setpoint   | Current Setpoint requested by the PLC.<br>This setpoint is applied only if the PLC_Control mode is<br>active and the HV trigger is activated.      | μA     | 110  |
| 2    | PLC Voltage Setpoint   | High Voltage Setpoint requested by the PLC.<br>This setpoint is applied only if the PLC_Control mode is<br>active and the HV trigger is activated. | kV     | 100  |
| З    | PLC injection Setpoint | Injection Setpoint requested by the PLC.<br>This setpoint is applied only if the PLC_Control mode is<br>active and the HV trigger is activated.    | Points | 100  |
| 4    | PLC dilution Setpoint  | Dilution Setpoint requested by the PLC.<br>This setpoint is applied only if the PLC_Control mode is<br>active and the HV trigger is activated.     | Points | 100  |
| 5    | PLC blowing Setpoint   | Blowing Setpoint requested by the PLC.<br>This setpoint is applied only if the PLC_Control mode is<br>active and the HV trigger is activated.      | Points | 30   |

33

**DRT1734** C - 2022/12

| Word 0   | PLC Command               |                                                                                                    |
|----------|---------------------------|----------------------------------------------------------------------------------------------------|
| 15       |                           |                                                                                                    |
| 14       |                           |                                                                                                    |
| 13<br>12 |                           |                                                                                                    |
| 11       |                           |                                                                                                    |
| 10       |                           |                                                                                                    |
| 9        |                           |                                                                                                    |
| 8        |                           |                                                                                                    |
| 7        | On/OFF trigger            | HV trigger start (set to 1)/ stop (set to 0) request.<br>The request is only taken into account if the PLC control is enabled by the<br><b>Inocontroller</b> and if the HV pilot is requested.<br>If a manual spray gun is connected, this request must be set to 1 to authorize<br>control of the HV or acknowledgment of a fault by the spray gun trigger |
| 6        | Cleaning ON/OFF           | Cleaning start (set to 1) / stop (set to 0) request.<br>The request is only taken into account if the PLC control is enabled by the<br><b>Inocontroller</b> and if the cleaning pilot is requested                                                                                                    |
| 5        | Fault acknowledgement     | Request for acknowledgement of resetable faults.<br>The request is only taken into account on rising edge if the PLC control is<br>validated by the <b>Inocontroller</b> and if there is no longer a request for trigger<br>operation or cleaning (by PLC or external)                                                                                      |
| 4        | Local setpoint prohibited | If a manual spray gun is connected, it is possible to prohibit the local injection set-point (set to 1)<br>Otherwise the operator can modify the injection set-point by simultaneously pressing the trigger and activating the + or - keys.                                                                                                    |
| 3        | Cleaning control request  | The PLC asks to control the cleaning (active if set to 1), to 0 wired control.<br>The request is only taken into account if the PLC control is enabled by the<br><b>Inocontroller</b>                                                                                                    |
| 2        | HV control request        | The PLC asks to control the HV (active if set to 1), to 0 wired control<br>The request is only taken into account if the PLC control is enabled by the<br><b>Inocontroller</b><br>If a manual spray gun is connected, this request must be set to 1 to authorize<br>control of the HV or acknowledgment of a fault by the spray gun trigger                 |
| 1        | Spare                     |                                                                                                    |
| 0        | PLC control request       | The PLC asks to control the <b>Inocontroller</b> (active if set to 1)                                                                                                    |

34

#### 9.2.3. From Inocontroller to PLC

7 words of feedback are exchanged from **Inocontroller** to PLC.

| Word | Label             | Parameter Description                          | Unit      | Min.Max. |
|------|-------------------|------------------------------------------------|-----------|----------|
| 0    | State             | Status information (see description hereafter) | -         |          |
| 1    | Fault             | Fault information (see description hereafter)  | -         |          |
| 2    | HV output current |                                                | μA        | 110      |
| 3    | HV output voltage |                                                | 0,1*kV    | 1000     |
| 4    | Injection flow    |                                                | 0,1*L/min | 960      |
| 5    | Dilution flow     |                                                | 0,1*L/min | 610      |
| 6    | Blowing flow      |                                                | 0,1*L/min | 16       |

| Word 0 | State                           | State Informations                                                                                                    |
|--------|---------------------------------|----------------------------------------------------------------------------------------------------|
| 15     | Init mode                       | Software in initialization step                                                                                              |
| 14     | Spare                           |                                                                                                    |
| 13     | High voltage ON                 | High Voltage is effectively active                                                                                           |
| 12     | HV request OK                   | The HV request is taken into account by the <b>Inocontroller</b>                                                             |
| 11     | External cleaning               | External cleaning is requested (1 on the input), it will be taken into account if the PLC has not requested cleaning control |
| 10     | External HV trigger             | External HV trigger is requested (1 on the input), it will be taken into account if the PLC has not requested HV control     |
| 9      | Cleaning request OK             | The cleaning start request is taken into account by the <b>Inocontroller</b>                                                 |
| 8      | Cleaning in pogress             | A cleaning is in progress (the air controls are at maximum, there is no controlled HV)                                       |
| 7      | Manual spray gun                | A manual spray gun is connected (if set to 1)                                                                                |
| 6      | Fault with 24V cutoff           | Resettable fault only after a 24V shutdown                                                                                   |
| 5      | Configured communication module | The communication module is configured                                                                                       |
| 4      | Fault                           | A fault is present                                                                                                    |
| 3      | Wireless control - reserved     | Control mode by wireless - reserved                                                                                          |
| 2      | CAN Control                     | Control mode by the CAN communication                                                                                        |
| 1      | USB Control -<br>reserved       | Control mode by the USB software – reserved                                                                                  |
| 0      | PLC Control                     | Control mode by the PLC (via the communication module)                                                                       |

| Word 1 | Fault                                       | Fault Informations       |  |  |  |
|--------|---------------------------------------------|--------------------------|--|--|--|
| 15     | 1 - Program fault                           |                          |  |  |  |
| 14     | 2 – +24V power supply                       |                          |  |  |  |
| 13     | Spare                                       |                          |  |  |  |
| 12     | 17 - Absence of control mode fault          |                          |  |  |  |
| 11     | Spare                                       |                          |  |  |  |
| 10     | 34 – Blowing fault                          |                          |  |  |  |
| 9      | 33 - Dilution fault                         |                          |  |  |  |
| 8      | 32 - Injection fault                        | see § 8.1 page 22        |  |  |  |
| 7      | 5 – Voltage coherence fault                 | <u>366 3 0.1 page 22</u> |  |  |  |
| 6      | 22 - Safe shutdown fault                    |                          |  |  |  |
| 5      | 21- Bus power fault                         |                          |  |  |  |
| 4      | 37 - Spray gun or projector connector fault |                          |  |  |  |
| 3      | 28 - Temperature fault                      |                          |  |  |  |
| 2      | 24 - Trigger request at startup             |                          |  |  |  |
| 1      | 29- HVU link fault                          |                          |  |  |  |
| 0      | 30 - Internal BUS fault                     |                          |  |  |  |

36

#### **10. CAN Communication with PLC**

#### 10.1. Characteristics

In network mode, it is possible to communicate with the **Inocontroller** module in CAN (to be connected to connector B).

It is necessary to configure the address of the **Inocontroller** and the communication speed The node address is set by microswitches S1 on the module.

For example, to set the node address to the value 23, microswitches 1, 2, 3 and 5 must be set to ON state and the others to OFF state. The communication speed is defined by the first 4 microswitches of S2.

| Speed in Kbits/s | S2 | S2#1 | S2#2 | S2#3 | S2#4 |
|------------------|----|------|------|------|------|
| 10               | 0  | 0    | 0    | 0    | 0    |
| 20               | 1  | 1    | 0    | 0    | 0    |
| 50               | 2  | 0    | 1    | 0    | 0    |
| 100              | 3  | 1    | 1    | 0    | 0    |
| 125              | 4  | 0    | 0    | 1    | 0    |
| 250              | 5  | 1    | 0    | 1    | 0    |
| 500              | 6  | 0    | 1    | 1    | 0    |
| 1000             | 7  | 1    | 1    | 1    | 0    |

It is a CAN2.0A version, standard format (11-bit identifier).

The CAN uses a linear bus terminated at each end by a 120 resistor? (which is not integrated in the **Inocontroller** module).

The **Inocontroller** module must receive regularly, about every 100ms, an exchange otherwise a fault "17 - Absence of control mode fault" appears after 1s.

#### 10.2. Data exchange

#### 10.2.1. From CAN to the **Inocontroller** module

8 bytes are exchanged from a CAN module to the **Inocontroller** 

| Byte | Label                  | Description                                                                                                    | Unit  | Max. |
|------|------------------------|----------------------------------------------------------------------------------------------------|-------|------|
| 0    | CAN Command            | Commands requested by the CAN (see the detailed description hereafter)                                                                               | -     |      |
| 1    | CAN Current Setpoint   | Current set-point requested by the CAN.<br>This set-point is applied only if the CAN_Control mode is<br>active and the HV trigger is activated.      | μA    | 110  |
| 2    | CAN Voltage Setpoint   | High voltage set-point requested by the CAN.<br>This set-point is applied only if the CAN_Control mode is<br>active and the HV trigger is activated. | kV    | 100  |
| з    | CAN Injection Setpoint | Injection set-point requested by the CAN.<br>This set-point is applied only if the CAN_Control mode is<br>active and the HV trigger is activated.    | Point | 100  |
| 4    | CAN Dilution Setpoint  | Dilution set-point requested by the CAN.<br>This set-point is applied only if the CAN_Control mode is<br>active and the HV trigger is activated.     | Point | 100  |
| 5    | CAN Blowing Setpoint   | Blowing set-point requested by the CAN.<br>This set-point is applied only if the CAN_Control mode is<br>active and the HV trigger is activated.      | Point | 30   |
| 6    | Spare                  |                                                                                                    |       |      |
| 7    | Spare                  |                                                                                                    |       |      |

| Byte 0 | CAN Command                   |                                                                                                    |
|--------|-------------------------------|----------------------------------------------------------------------------------------------------|
| 7      | ON/OFF trigger                | HV trigger start (set to 1)/ stop (set to 0) request.<br>The request is only taken into account if the CAN control is enabled by the <b>Inocontroller</b><br>and if the HV pilot is requested.<br>If a manual spray gun is connected, this request must be set to 1 to authorize control of the<br>HV or acknowledgment of a fault by the spray gun trigger |
| 6      | Cleaning ON/OFF               | Cleaning start (set to 1) / stop (set to 0) request.<br>The request is only taken into account if the CAN control is enabled by the <b>Inocontroller</b><br>and if the cleaning pilot is requested                                                                                                    |
| 5      | Fault acknowledgment          | Request for acknowledgment of resetable faults<br>The request is only taken into account on rising edge if the CAN control is validated by the<br><b>Inocontroller</b> and if there is no longer a request for trigger operation or cleaning<br>(by the CAN or external)                                                                                    |
| 4      | Local set-point<br>prohibited | If a manual spray gun is connected, it is possible to prohibit the local injection set-point (set to 1)<br>Otherwise the operator can modify the injection set-point by simultaneously pressing the trigger and activating the + or - keys.                                                                                                    |
| 3      | Cleaning control request      | The CAN asks to control the cleaning (active if set to 1), to 0 wired control.<br>The request is only taken into account if the CAN control is enabled by the <b>Inocontroller</b>                                                                                                    |
| 2      | HV control request            | The CAN asks to control the HV (active if set to 1), to 0 wired control<br>The request is only taken into account if the CAN control is enabled by the <b>Inocontroller</b><br>If a manual spray gun is connected, this request must be set to 1 to authorize control of the<br>HV or acknowledgment of a fault by the spray gun trigger                    |
| 1      |                               |                                                                                                    |
| 0      | CAN control request           | The CAN asks to control the <b>Inocontroller</b> (active if set to 1)                                                                                                    |

#### 10.2.2. From **Inocontroller** to a CAN module

#### 8 bytes of feedback are exchanged from **Inocontroller** to a CAN module

| Byte | Label                | Parameter Description                                                         | Unit               | Max.                      |
|------|----------------------|-------------------------------------------------------------------------------|--------------------|---------------------------|
| 0    | Status 1             | Status information 1(see description hereafter)                               | -                  | -                         |
| 1    | Status 2             | Status information 2 (see description hereafter)                              | -                  | -                         |
| 2    | Fault 1              | Fault information 1 (see description hereafter)                               | -                  | -                         |
| 3    | Fault 2              | Fault information 2 (see description hereafter)                               | -                  | -                         |
| 4    | HV ouput current     |                                                                               | μA                 | 110                       |
| 5    | HV ouput voltage     |                                                                               | kV                 | 100                       |
| 6    | Injection or Blowing | Bit 7 =0 Injection on 7bits in l/min<br>Bit 7=1 soufflage on 7 bits in dl/min | L/min or<br>dl/min | 96 l/min and<br>16 dl/min |
| 7    | Dilution             | Bit 7 =0 dilution on 7bits in L/min<br>Bit 7 =1 Spare                         | L/min              | 61                        |

| Byte 0 | Status 1             | Status information 1                                                                                                    |
|--------|----------------------|----------------------------------------------------------------------------------------------------|
| 7      | Init mode            | Software in initialization step                                                                                              |
| 6      | Spare                |                                                                                                    |
| 5      | High voltage ON      | High Voltage is effectively active                                                                                           |
| 4      | HV request OK        | The HV request is taken into account by the <b>Inocontroller</b>                                                             |
| 3      | External cleaning    | External cleaning is requested (1 on the input), it will be taken into account if the PLC has not requested cleaning control |
| 2      | External HV trigger  | External HV trigger is requested (1 on the input), it will be taken into account if the PLC has not requested HV control     |
| 1      | Cleaning request OK  | The cleaning start request is taken into account by the <b>Inocontroller</b>                                                 |
| 0      | Cleaning in progress | A cleaning is in progress (the air controls are at maximum, there is no con-<br>trolled HV)                                  |

| Byte 1 | Status 2                        | Status information 2                                   |
|--------|---------------------------------|--------------------------------------------------------|
| 7      | Manual spray gun                | A manual spray gun is connected (if set to 1)          |
| 6      | Fault with 24V cutoff           | Resettable fault only after a 24V shutdown             |
| 5      | Configured communication module | The communication module is configured                 |
| 4      | Fault                           | A fault is present                                     |
| 3      | Wireless control - reserved     | Control mode by wireless - reserved                    |
| 2      | CAN Control                     | Control mode by the CAN communication                  |
| 1      | USB Control - reserved          | Control mode by the USB software – reserved            |
| 0      | PLC Control                     | Control mode by the PLC (via the communication module) |

| Byte 2 | Fault 1                           | Fault information 1      |  |  |  |
|--------|-----------------------------------|--------------------------|--|--|--|
| 7      | 1- Program fault                  |                          |  |  |  |
| 6      | 2- +24V power supply              |                          |  |  |  |
| 5      | Spare                             |                          |  |  |  |
| 4      | 17- Absence of control mode fault | -                        |  |  |  |
| 3      | Spare                             | <u>see § 8.1 page 22</u> |  |  |  |
| 2      | 34- Blowing fault                 |                          |  |  |  |
| 1      | 33- Dilution fault                |                          |  |  |  |
| 0      | 32 - Injection fault              |                          |  |  |  |

| Byte 3 | Fault 2                                     | Fault information 2      |
|--------|---------------------------------------------|--------------------------|
| 7      | 5- Voltage coherence fault                  |                          |
| 6      | 22- Safe shutdown fault                     |                          |
| 5      | 21-Bus power fault                          |                          |
| 4      | 37 - Spray gun or projector connector fault | see § 8.1 page 22        |
| 3      | 28- Temperature fault                       | <u>see 3 0.1 page 22</u> |
| 2      | 24- Trigger request at startup              |                          |
| 1      | 29- HVU link fault                          |                          |
| 0      | 30-Internal bus fault                       |                          |

#### 11. Spare parts list

The spare parts are classified in 2 different types:

1st emergency parts:

The 1st emergency parts are strategic components which are not necessarily consumables but which in case of failure prohibit the operation of the equipment.

Depending on the production line's commitment and the production rates imposed, the first emergency parts are not necessarily kept available in the customer's stock.

Indeed, if an interruption of the production flow is possible, storage is not necessary.

On the other hand, if the stop is not possible, the 1st emergency parts will be kept in stock.

#### Wearing parts:

Wearing parts are consumable components such as O-rings that undergo regular degradation over time during normal operation of the installation. It is therefore advisable to replace them according to a defined frequency and adapted to the operating time of the installation.

The wearing parts must therefore be kept in the customer's stock.

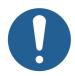

To guarantee an optimal assembly, spare parts must be stored in a temperature close to their temperature of use. Should the opposite occur, a sufficient waiting time must be observed before the installation, so that all the elements are assembled in the same temperature.

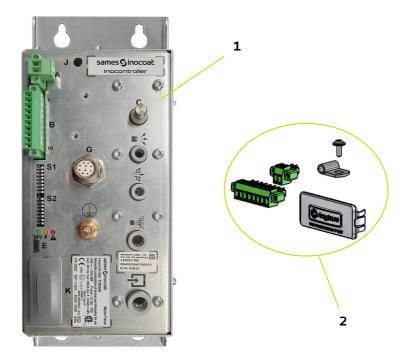

| ltem | Part Number | Description                                               | Qty | Unit of<br>sale | Level<br>Spare parts<br>(*) |
|------|-------------|-----------------------------------------------------------|-----|-----------------|-----------------------------|
| 1    | 910028596   | Inocontroller control module<br>(Connection kit included) | 1   | 1               | -                           |
|      |             | Connection kit for Inocontroller including                |     |                 |                             |
|      |             | 2 pt connector (5.08 mm pitch)                            |     | 1               | _                           |
|      |             | 10 pt connector                                           | 1   |                 |                             |
| 2    | 110002820   | Screw                                                     |     |                 |                             |
|      |             | Shielding collar                                          |     |                 |                             |
|      |             | Micro USB Dust Cap                                        |     |                 |                             |
|      |             | Network module plastic cover                              |     |                 |                             |
|      |             | Other associated modules (not shown)                      |     |                 |                             |
|      | 110002470   | Ethernet IP communication module                          | 1   | 1               | -                           |
|      | 110002391   | Profinet communication module                             | 1   | 1               | -                           |
|      | 110002472   | CC-link communication module                              | 1   | 1               | -                           |
|      | 110002473   | Profibus communication module                             | 1   | 1               | -                           |
|      | 110002640   | Ethercat communication module                             | 1   | 1               | -                           |

(\*) Level 1: 1st emergency parts Level 2: Wearing parts

#### 12. Revision index History

| Created by: Checked by: H. Brochier-Cendre Approuved by: S. Court |          |       |                                                                                                    |                |
|-------------------------------------------------------------------|----------|-------|----------------------------------------------------------------------------------------------------|----------------|
| Date                                                              | By:      | Index | Purpose of the modification and location                                                                                                    |                |
| 2020/03                                                           | S. Court | А     | First Issue                                                                                                    |                |
| 2020/09                                                           | S. Court | В     | Addition of CSA marking + applicable standards,<br>Addition of general characteristics and modification of<br>CAN communication                                                                           | §1.3<br>§10    |
| 2022/12                                                           | O.Aubin  | С     | UKCA and QPS Marking<br>Transfer of CSA certification to QPS<br>Change of identity and logo<br>Update of the graphic charter<br>Added Inhibition of air flow monitoring<br>Update of the fault management | § 4.6<br>§ 8.1 |

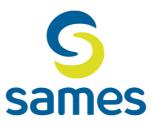

# Sames

13, Chemin de Malacher 38240 Meylan – France 🖀 33 (0)4 76 41 60 60

www.sames.com